## *Övning Lists*

Lists är nog den vanligaste typen av collection. Istället för att använda array, kan du använda List som tillhandahåller bättre metoder för att hantera informationen.

List kan användas för generell lagring av information, varje post upptar specifik position. Fungerar på liknande sätt som array men är mer flexibelt eftersom List automatiskt ändrar storlek när information läggs till.

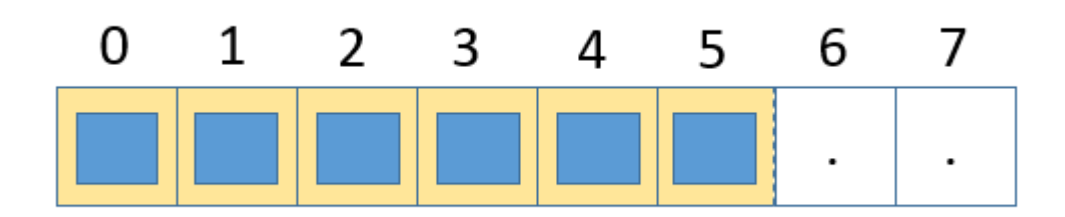

De är också lättare att modifiera än array, då ett antal metoder har blivit skapade för detta arbete. Lists lagrar poster i speciell ordning (dock inte sorterad) och duplikat är tillåtet.

Några användbara metoder:

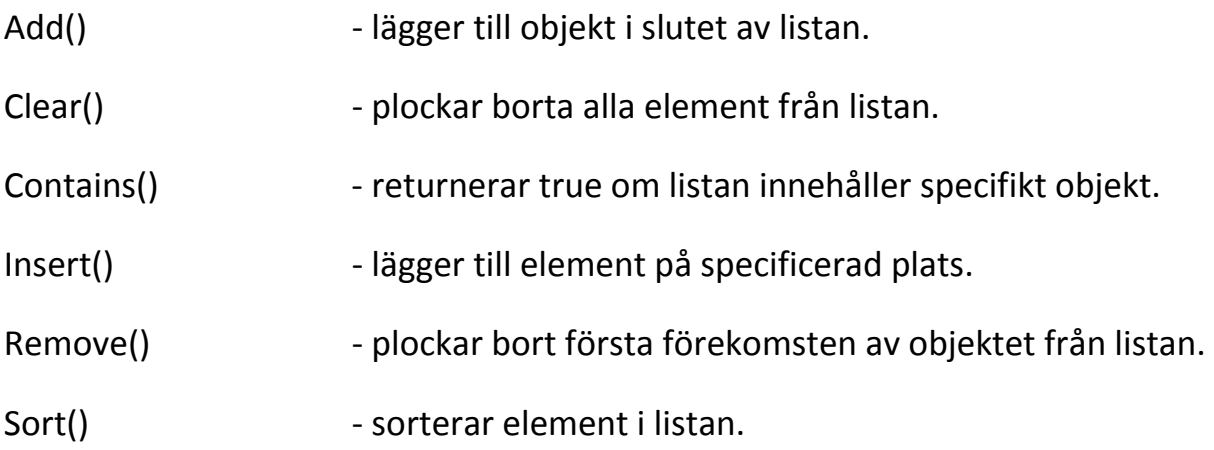

Några metoder är av typen overload, såsom Sort(). Sort() kan användas för att sortera hela listan eller del som specificeras i ett område.

Generic collections är definierade i namespace System.Collections.Generic. Det finns tre bastyper av collection (List, HashSet och Dictionary) definierade.

Övning 1

Steg 1: På din virtuella maskin, starta Visual Studio.

Steg 2: Klicka på File-New-Project. I den vänstra trädstrukturen klicka på Visual C#. Klicka därefter på Console Application i det mittersta fönstret.

Steg 3: Skriv in ListÖvning1 i rutan till höger om File Name, klicka därefter på OK.

Steg 4: Verifiera att using System.Collections.Generic; finns med överst i din applikation.

Steg 5: Skriv in följande kod som är markerad med fet text.

```
namespace ListÖvning1
{ 
        Class Program 
\{private static List<string> names; 
            static void Main(string[] args) 
\{ names = new List<string>(); 
                string name; 
                for (int i = 0; i < 3; i++) 
<b> <b> 
                       Console.WriteLine("Skriv in 
ett namn!"); 
                       name = Console.ReadLine(); 
                       names.Add(name); 
 } 
                Console.WriteLine("Dessa namn finns i 
tabellen: ");
```
## .easec

```
 foreach (String n in names) 
<b> <b> 
                     Console.WriteLine(n); 
 } 
              Console.WriteLine("Skriv in ett namn 
att söka efter: "); 
              string searchname = 
Console.ReadLine(); 
              if (names.Contains(searchname)) 
<b> <b> 
                     Console.WriteLine("Namn 
funnit!"); 
 } 
              else 
<b> <b> 
                     Console.WriteLine("Namn inte 
funnit!"); 
 } 
 } 
 } 
}
```
Steg 5: Klicka på DEBUG-Start Without Debugging.

Steg 6: Skriv in namn, sök därefter på något namn och verifiera funktionen!

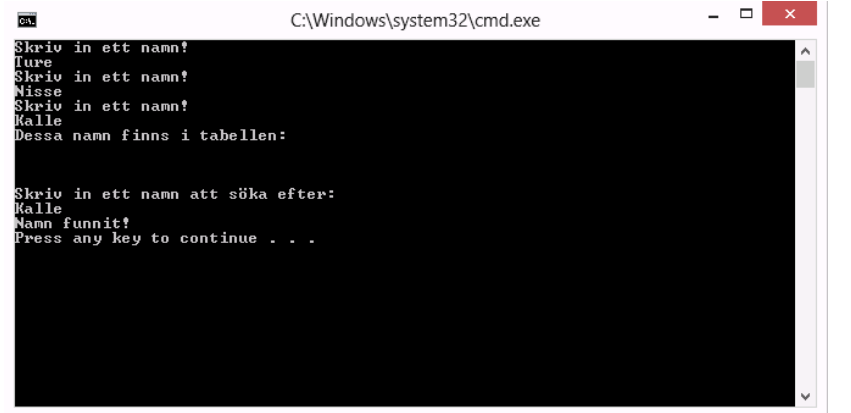

```
Program: 
using System; 
using System.Collections.Generic; 
using System.Linq; 
using System.Text; 
using System.Threading.Tasks; 
namespace ListÖvning1 
{ 
     class Program
     { 
        private static List<string> names;
         static void Main(string[] args) 
         { 
             names = new List<string>();
              string name; 
             for (int i = 0; i < 3; i++) { 
                  Console.WriteLine("Skriv in ett namn!"); 
                  name = Console.ReadLine(); 
                  names.Add(name);
```

```
 } 
     Console.WriteLine("Dessa namn finns i tabellen: "); 
    foreach (String n in names)
     { 
         Console.WriteLine(n); 
     } 
     Console.WriteLine("Skriv in ett namn att söka efter: "); 
    string searchname = Console.ReadLine();
     if (names.Contains(searchname)) 
     { 
         Console.WriteLine("Namn funnit!"); 
     } 
     else
     { 
         Console.WriteLine("Namn inte funnit!"); 
     } 
 }
```
}

}